## **Перевод ребенка (в статусе «обучается») из группы в группу/ программу**

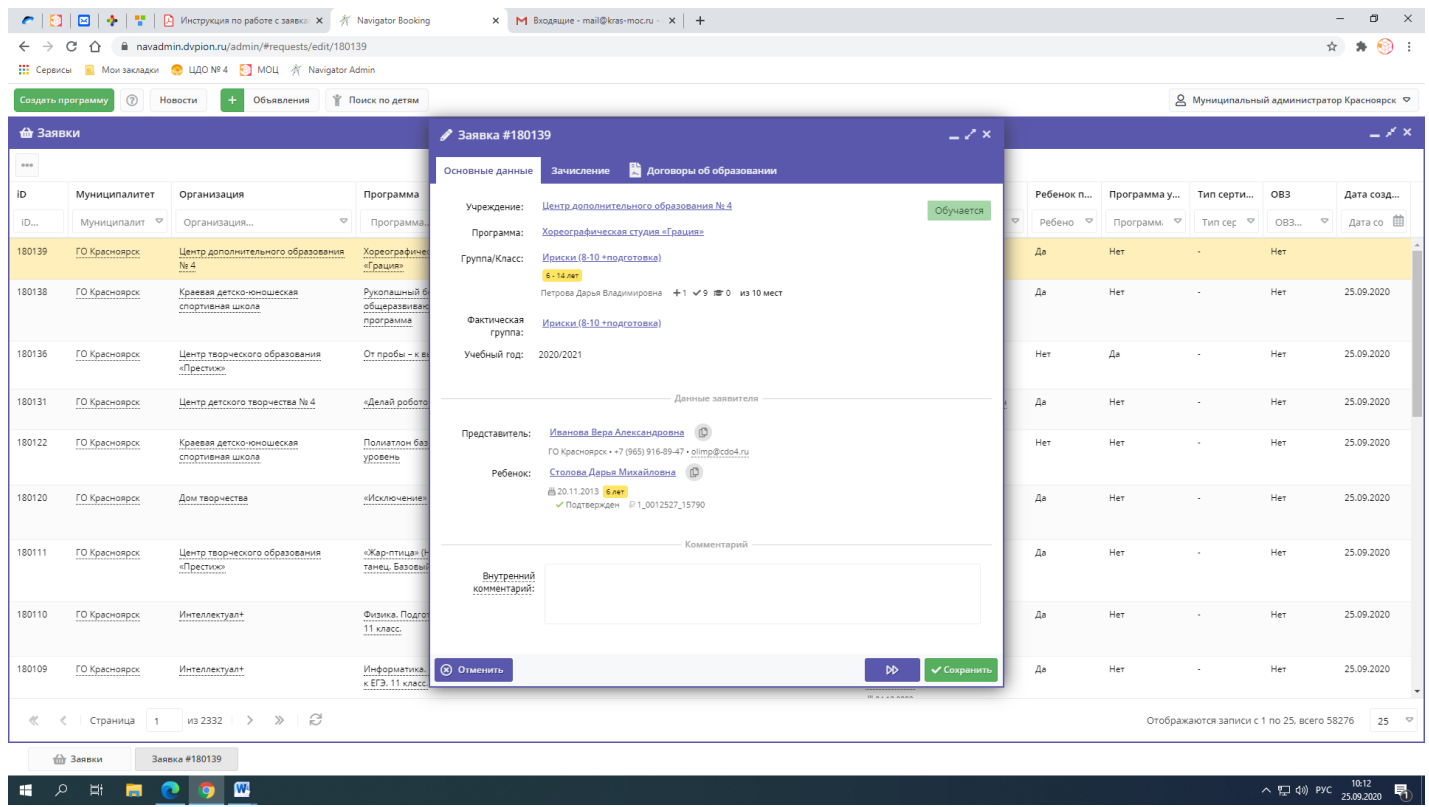

1. В разделе «заявки» выбираем фактическую группу и переходим в журнал посещаемости.

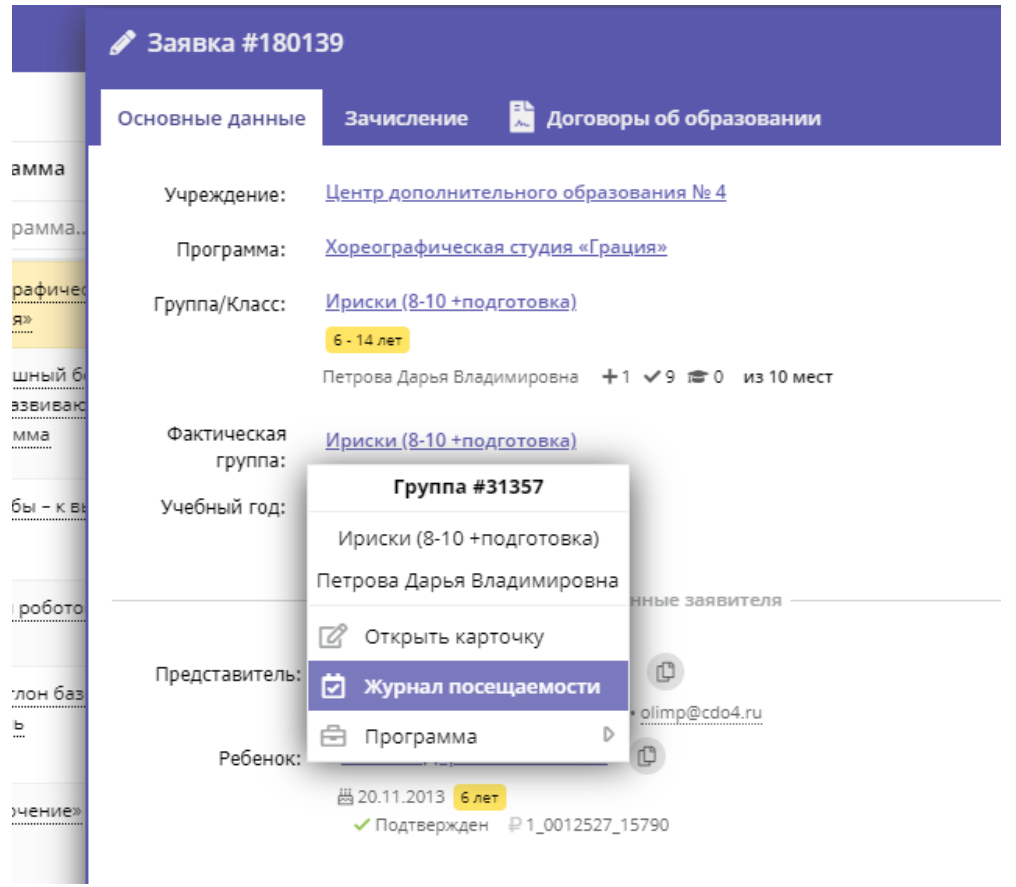

2. В журнале напротив ФИО ребенка («Участник») нажимаем «галочку» и выбираем «перевести»:

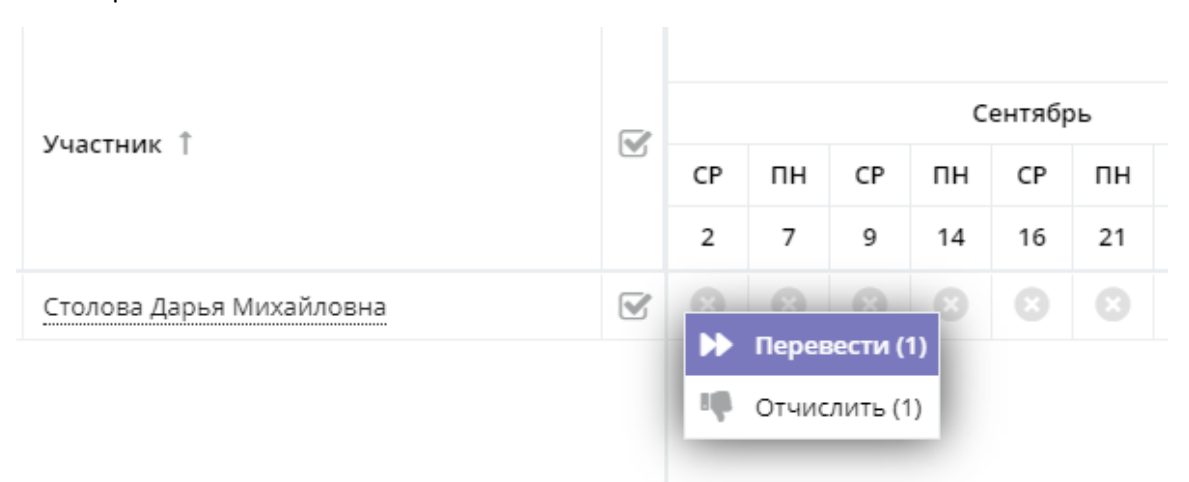

3. Появляется окно «Перевод». В полях «Группа», «Год» выбираем верную группу и год, заполняем номера и даты приказа. Нажимаем «Да».

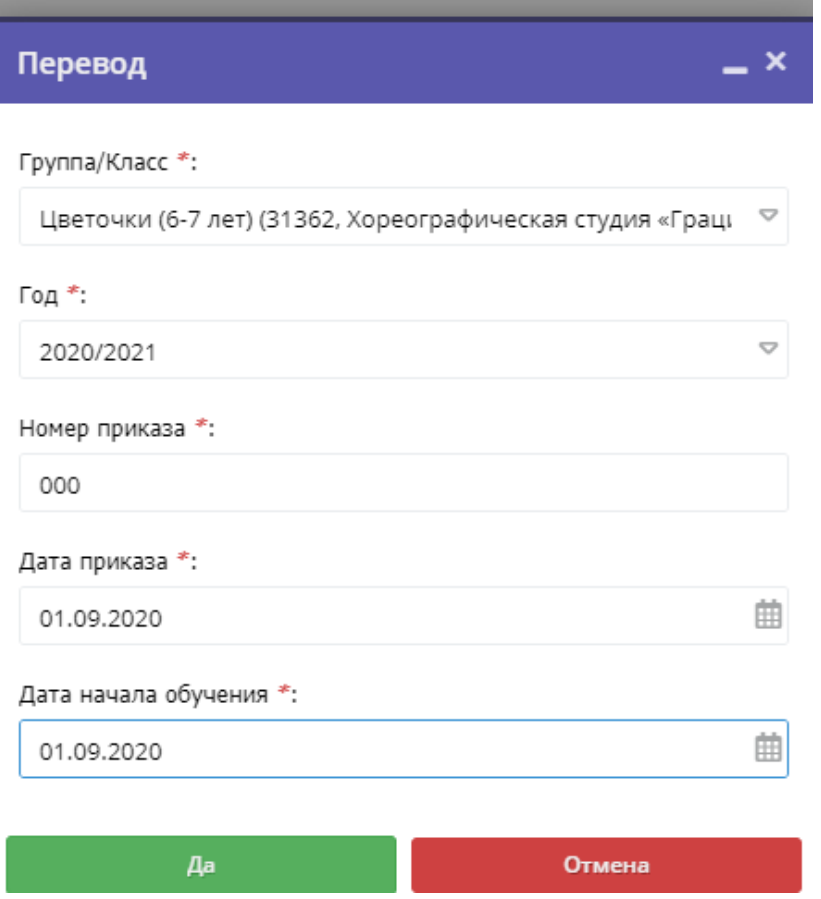

4. В группе, в которую изначально был подтвержден ребенок в статусе «обучается» заявка уходит в архив, в новой группе ребенок появляется в статусе «обучается».

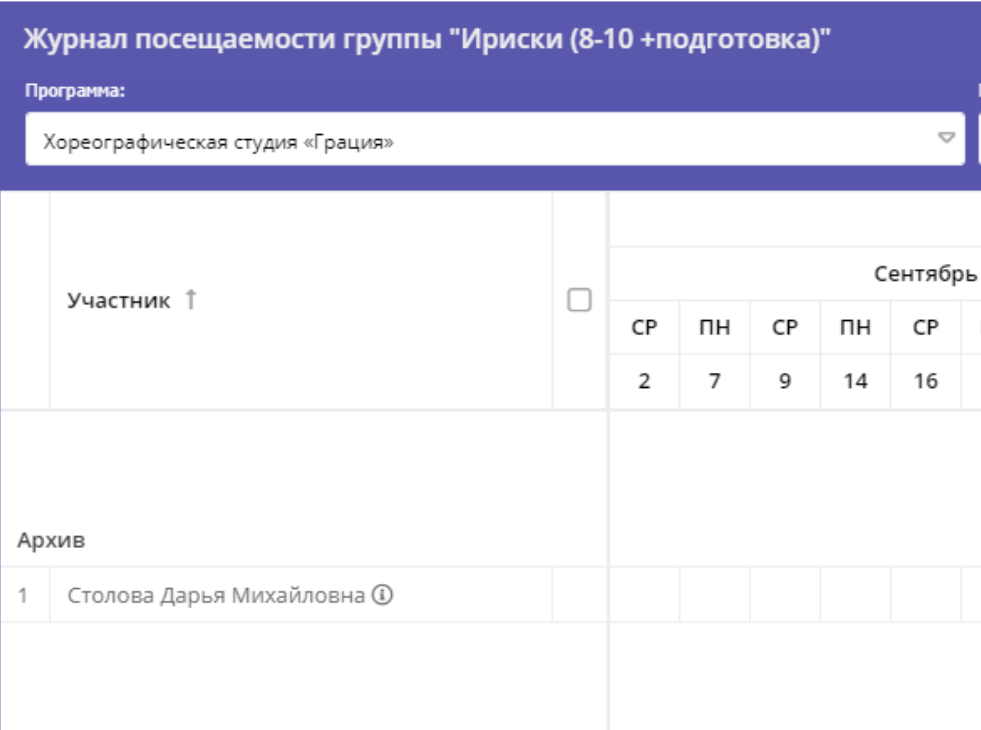

5. В Навигатор в разделе «Заявки» запись будет выглядеть следующим образом: в разделе «Группа/класс» указана исходная группа зачисления, в разделе «Фактическая группа» группа, в которую переведен ребенок.

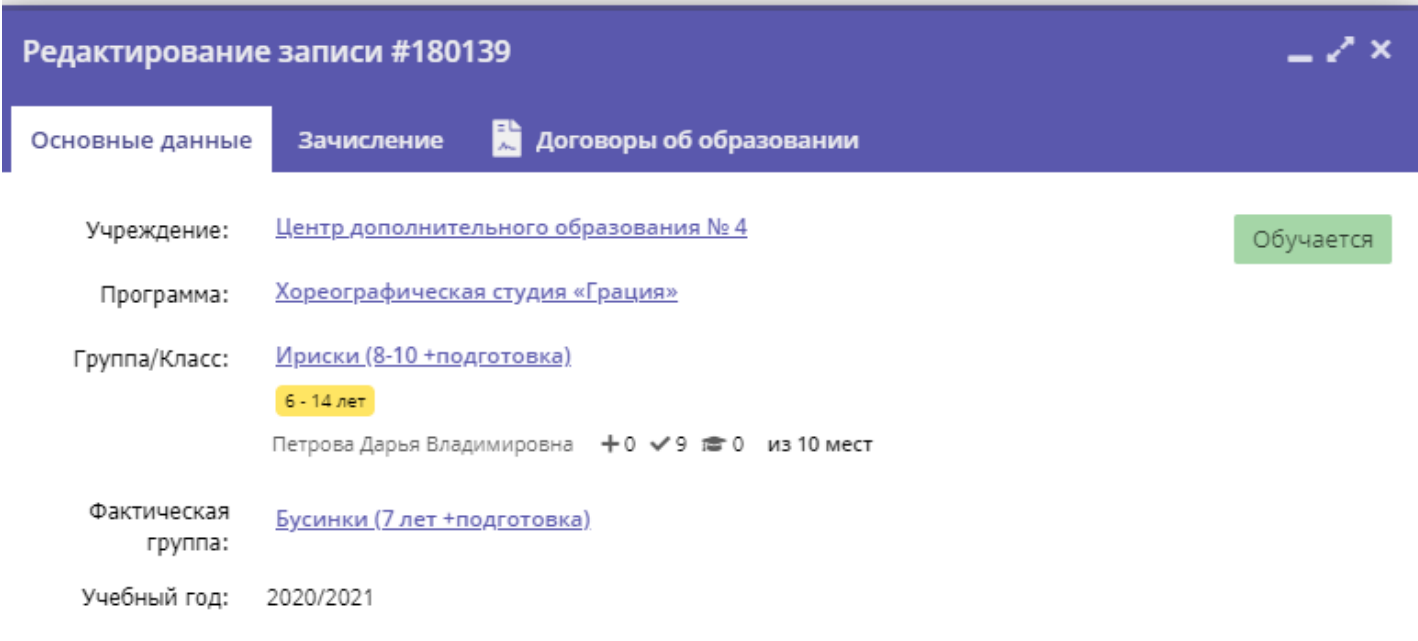